# **Kentucky HEALTH Legal Update for Community & Business Partners**

This package of materials includes important information for providers, partners, and beneficiaries about the Kentucky HEALTH legal decision on June 29, 2018.

## **Table of Contents**

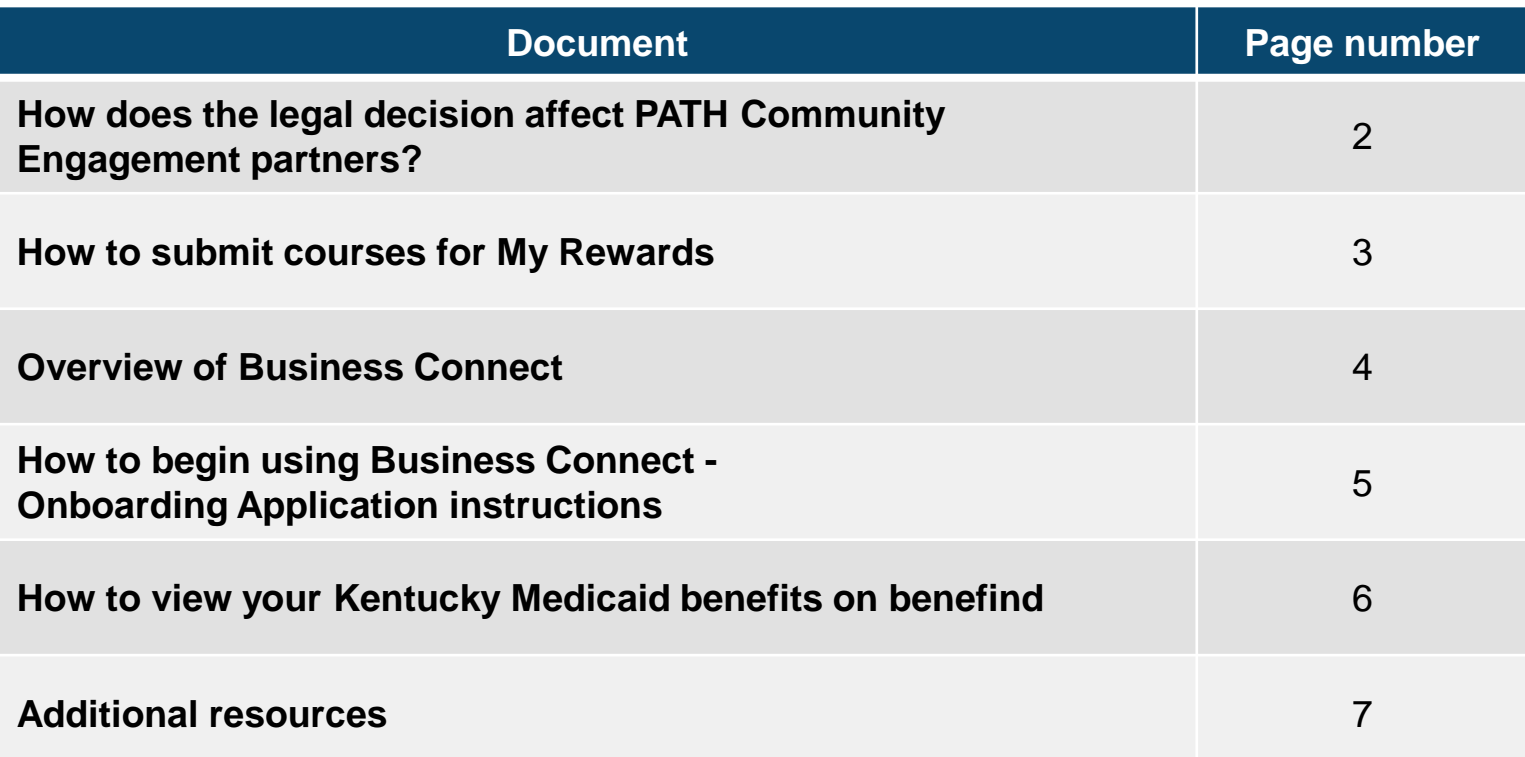

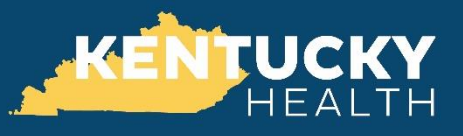

### Based on the June 29, 2018 legal decision, changes to Medicaid under Kentucky HEALTH did **not** begin on July 1, 2018

Community Based Organizations (CBOs) and businesses **still play an important role in supporting citizens** despite the temporary delay in the Kentucky HEALTH program. These organizations can continue to be involved in the PATH Community Engagement program and help promote a healthier Kentucky and stronger workforce.

#### **How can CBOs stay involved?**

- **Connect** people to local resources
- **Post volunteer opportunities** using Business Connect at *BusinessConnect.ky.gov*
- **Host community programs** at your location
- **Invite** the Kentucky HEALTH team to participate or speak at your organization's events
- **Help Inform** people of the connection between personal health and community engagement

#### **How can businesses stay involved?**

- $\triangleright$  Speak with your Kentucky Career Center (KCC) Business Services Team about additional resources to support workforce needs – find a KCC near you at *KCC.ky.gov*
- **Post open job positions** using Focus Talent at *FocusTalent.ky.gov*

**Visit** *[KentuckyHEALTH.ky.gov](https://kentuckyhealth.ky.gov/Pages/index.aspx)* **to access additional resources and updates**

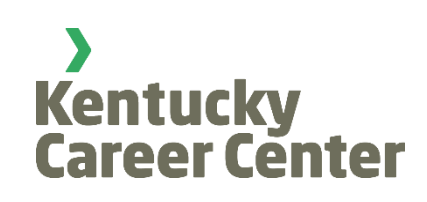

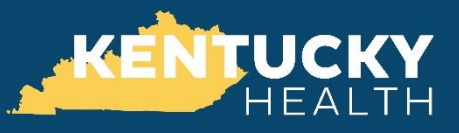

#### Kentucky HEALTH My Rewards continues to offer select courses through the Learning Management System (LMS)

**Organizations may submit courses to be included in the Learning Management System (LMS**). These courses will be reviewed by the Kentucky HEALTH team and, if approved, will be published in the LMS. Kentucky HEALTH beneficiaries can participate in these courses to earn credits towards their My Rewards Account.

Courses submitted by Community and Business Partners are evaluated based on content, relevance and duration.

#### **How can Community and Business Partners submit courses for My Rewards?**

- 1. Complete the **My Rewards Course Submission Form** and submit it, along with course content, links or other documents, to **[CourseSubmissions@ky.gov](mailto:CourseSubmissions@ky.gov)**
- 2. Once reviewed, you will receive a **notice of approval or non-approval**, or a request for more information
- 3. You may also **submit questions** to **[CourseSubmissions@ky.gov](mailto:CourseSubmissions@ky.gov)**

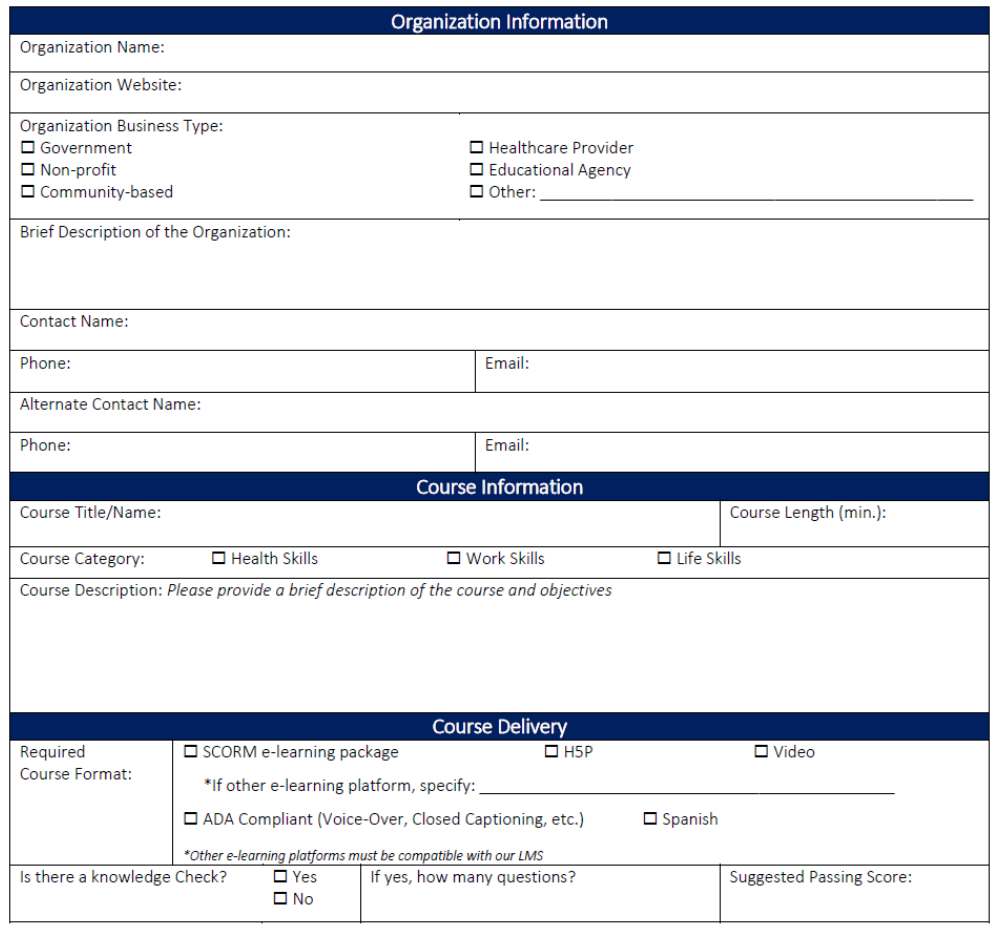

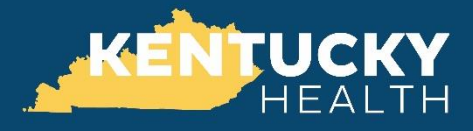

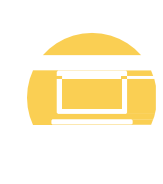

#### What is Business Connect?

Business Connect is the online platform that Community Based Organizations (CBOs) use to post and verify opportunities for PATH Community Engagement participants.

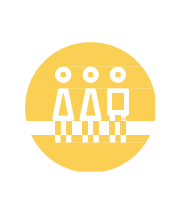

## Who Uses Business Connect?

Community Based Organizations include non-profit organizations, Managed Care Organizations (MCOs), SNAP 50/50 Partners, and Kentucky Career Centers.

### Why should CBOs use Business Connect?

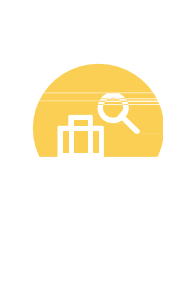

Posting opportunities in Business Connect allows Kentucky Medicaid recipients to search and register for community engagement and employment opportunities in Citizen Connect. Once the Kentucky HEALTH program is implemented, these activities will help over 150,000 Kentucky HEALTH recipients fulfill their PATH Community Engagement requirement.

## **See instructions for how to begin using Business Connect on the next page!**

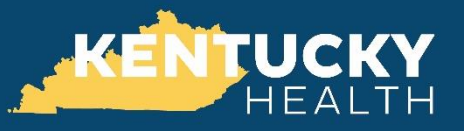

Beginning July 1, 2018, Community Based Organizations (CBOs) can use Business Connect to post opportunities and reach potential volunteers!

In order to access Business Connect, each organization must submit an Onboarding Application.

**To complete a Business Connect Onboarding Application:**

- 1. Go to **BusinessConnect.ky.gov** and click **Sign Up**
- 2. On the Onboarding Application, fill out the **Organization Details** page, the **Contact Details** page, and the **PATH Details** page
- 3. Click **Submit**

**While filling out the Onboarding Application, the user will need to specify the organization type as one of the following:**

- > Non-Profit
- For-Profit
- Managed Care Organization (MCO)
- $\triangleright$  SNAP 50/50 Partner
- $\triangleright$  Kentucky Career Center

**The person who submits the Onboarding Application will serve as the point of contact from the organization.** This individual will be able to track the status of the application on Business Connect and will receive updates during the review process.

#### **Questions?**

- Email **[CourseSubmissions@ky.gov](mailto:CourseSubmissions@ky.gov)** if you have questions about the Business Connect onboarding process
- Contact your local Kentucky Career Center (KCC) if you have broader questions about partnering with Kentucky HEALTH – find a KCC near you at *KCC.ky.gov*

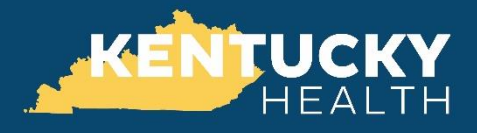

Individuals may use **benefind** to view a summary of benefits, details on Managed Care Organization (MCO) Enrollment, and view the **Benefit Type** on the Notice of Eligibility.

- 1. Navigate to *[MyKentucky.gov](https://mykentucky.gov/).*
- 2. If the individual has a Kentucky Online Gateway (KOG) account created, click **Login** on the MyKentucky.gov landing page. The **Kentucky Online Gateway** page displays.

Note: If the individual does not have KOG account created, click **Sign Up** and complete the KOG registration process.

- 3. Enter the **username** and **password**.
- 4. Click **Log In**.
- 5. From the **My Apps** tab, click **Launch** on the benefind App. The **Overview** tab on the benefind dashboard displays.
- 6. From the top navigation bar, click **Messages**.

The **Messages** tab contains important correspondences, such as the Notice of Eligibility (KIP-105.1). Individuals may view their Medicaid Plan Type in the Notice of Eligibility.

#### 7. Click the **Notice of Eligibility**

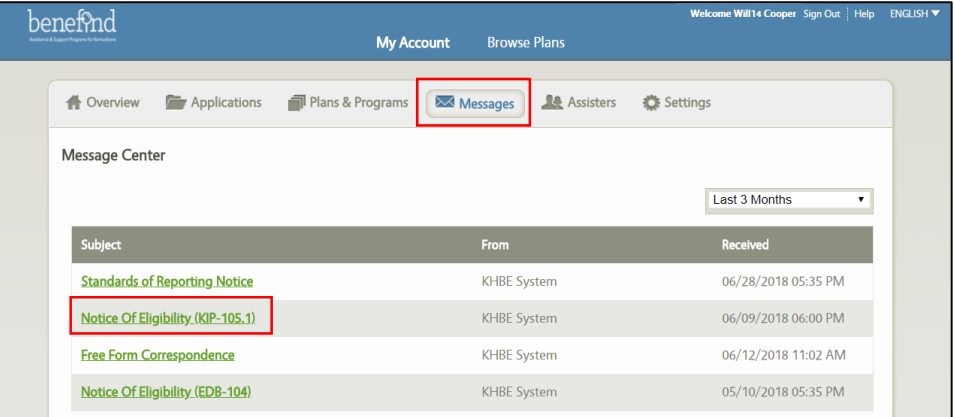

8. On the **Notice of Eligibility**, locate the **Benefit Type.**

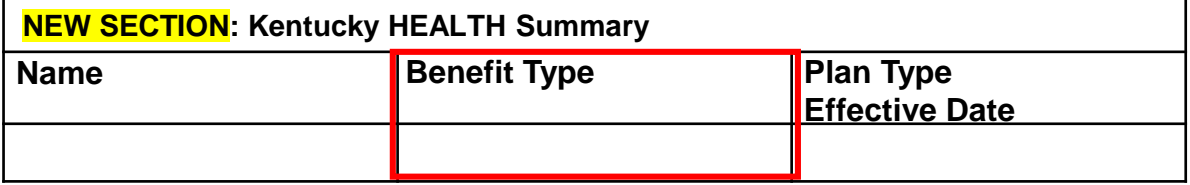

## **Additional resources**

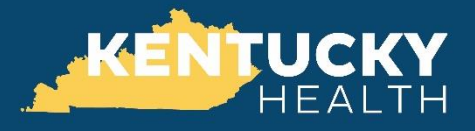

## **Looking for more information?**

- For resources related to Kentucky HEALTH and updates based on the legal ruling, visit [KentuckyHEALTH.ky.gov](https://kentuckyhealth.ky.gov/Pages/index.aspx)
- ▶ Follow Kentucky HEALTH on [Facebook](https://www.facebook.com/KentuckyHEALTH1/?ref=settings) and [Twitter](https://twitter.com/KentuckyHEALTH1) @KentuckyHEALTH1 for additional updates